## Package 'radiant'

May 21, 2024

Title Business Analytics using R and Shiny Version 1.6.6 Date 2024-5-20

Type Package

Description A platform-independent browser-based interface for business analytics in R, based on the shiny package. The application combines the functionality of 'radiant.data', 'radiant.design', 'radiant.basics', 'radiant.model', and 'radiant.multivariate'.

**Depends** R ( $>= 4.3.0$ ), radiant.data ( $>= 1.6.6$ ), radiant.design ( $>=$ 1.6.6), radiant.basics (>= 1.6.6), radiant.model (>= 1.6.6), radiant.multivariate  $(>= 1.6.6)$ 

**Imports** shiny ( $>= 1.8.1$ ), import ( $>= 1.1.0$ )

**Suggests** test that  $(>= 2.0.0)$ , knitr, rmarkdown, markdown  $(>= 1.3)$ 

URL <https://github.com/radiant-rstats/radiant>

BugReports <https://github.com/radiant-rstats/radiant/issues>

License AGPL-3 | file LICENSE Encoding UTF-8 RoxygenNote 7.3.1 VignetteBuilder knitr NeedsCompilation no Author Vincent Nijs [aut, cre] Maintainer Vincent Nijs <radiant@rady.ucsd.edu> Repository CRAN Date/Publication 2024-05-21 05:00:02 UTC

### R topics documented:

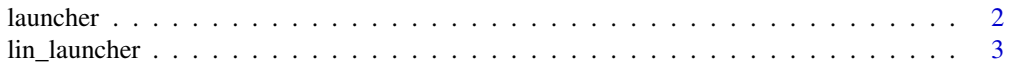

#### <span id="page-1-0"></span>2 launcher and the set of the set of the set of the set of the set of the set of the set of the set of the set of the set of the set of the set of the set of the set of the set of the set of the set of the set of the set o

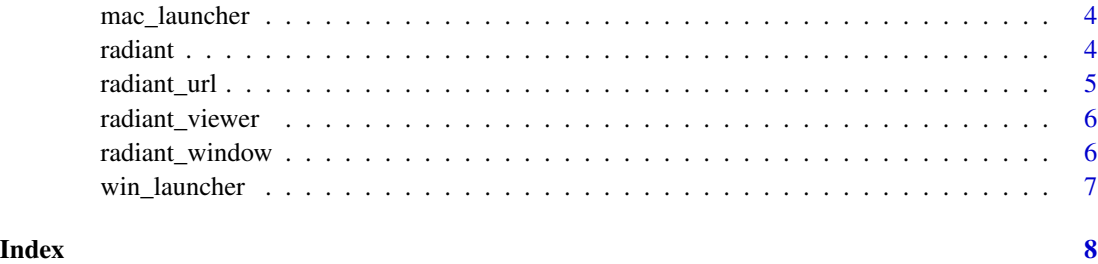

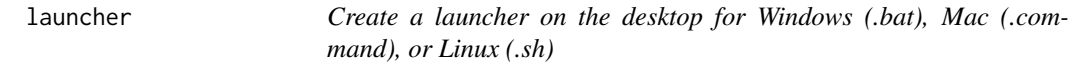

#### Description

Create a launcher on the desktop for Windows (.bat), Mac (.command), or Linux (.sh)

#### Usage

```
launcher(
 app = c("radiant", "radiant.data", "radiant.design", "radiant.basics", "radiant.model",
    "radiant.multivariate"),
 port = 4444,
 pdir = Sys.getenv("HOME")
)
```
#### Arguments

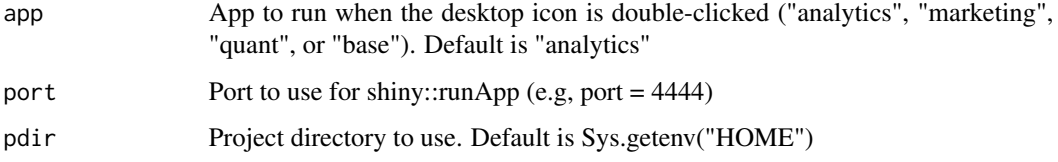

#### Details

On Windows/Mac/Linux a file named radiant.bat/radiant.command/radiant.sh will be put on the desktop. Double-click the file to launch the specified Radiant app

#### See Also

[win\\_launcher](#page-6-1) to create a shortcut on Windows

[mac\\_launcher](#page-3-1) to create a shortcut on Mac

[lin\\_launcher](#page-2-1) to create a shortcut on Linux

#### <span id="page-2-0"></span>lin\_launcher 3

#### Examples

```
## Not run:
radiant::launcher("radiant.model")
```
## End(Not run)

<span id="page-2-1"></span>lin\_launcher *Create a launcher and updater for Linux (.sh)*

#### Description

Create a launcher and updater for Linux (.sh)

#### Usage

```
lin_launcher(
 app = c("radiant", "radiant.data", "radiant.design", "radiant.basics", "radiant.model",
    "radiant.multivariate"),
  port = 4444,
 pdir = Sys.getenv("HOME")
\mathcal{L}
```
#### Arguments

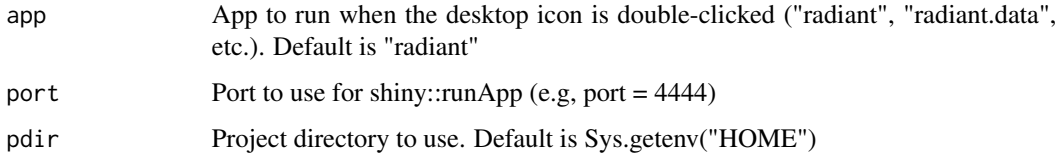

#### Details

On Linux a file named 'radiant.sh' and one named 'update\_radiant.sh' will be put on the desktop. Double-click the file to launch the specified Radiant app or update Radiant to the latest version

#### Examples

```
## Not run:
radiant::lin_launcher("radiant")
```
## End(Not run)

<span id="page-3-1"></span><span id="page-3-0"></span>

#### Description

Create a launcher and updater for Mac (.command)

#### Usage

```
mac_launcher(
 app = c("radiant", "radiant.data", "radiant.design", "radiant.basics", "radiant.model",
    "radiant.multivariate"),
 port = 4444,pdir = Sys.getenv("HOME")
)
```
#### Arguments

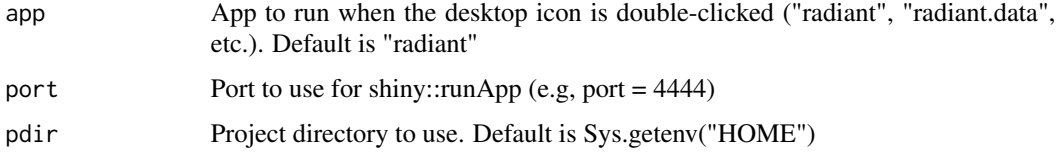

#### Details

On Mac a file named 'radiant.command' and one named 'update\_radiant.command' will be put on the desktop. Double-click the file to launch the specified Radiant app or update Radiant to the latest version

#### Examples

```
## Not run:
radiant::mac_launcher()
```
## End(Not run)

radiant *radiant*

#### Description

Launch radiant in the default web browser

#### <span id="page-4-0"></span>radiant\_url 5

#### Usage

radiant(state, ...)

#### Arguments

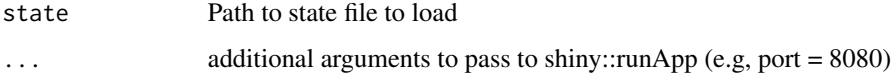

#### Details

See <https://radiant-rstats.github.io/docs/> for documentation and tutorials

#### Examples

```
## Not run:
radiant()
radiant("https://github.com/radiant-rstats/docs/raw/gh-pages/examples/demo-dvd-rnd.state.rda")
```
## End(Not run)

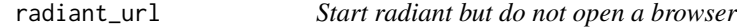

#### Description

Start radiant but do not open a browser

#### Usage

```
radiant_url(state, ...)
```
#### Arguments

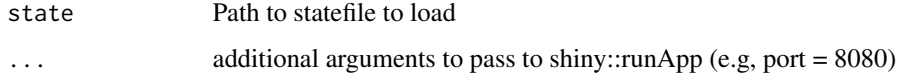

#### Examples

## Not run: radiant\_url()

## End(Not run)

<span id="page-5-0"></span>

#### Description

Launch radiant in the Rstudio viewer

#### Usage

```
radiant_viewer(state, ...)
```
#### Arguments

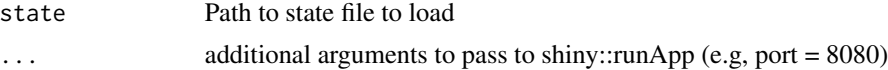

#### Details

See <https://radiant-rstats.github.io/docs/> for documentation and tutorials

#### Examples

## Not run: radiant\_viewer()

## End(Not run)

radiant\_window *Launch radiant in an Rstudio window*

#### Description

Launch radiant in an Rstudio window

#### Usage

```
radiant_window(state, ...)
```
#### Arguments

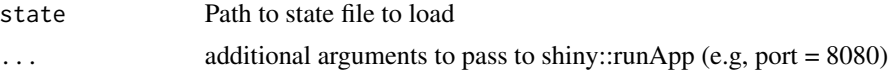

#### Details

See <https://radiant-rstats.github.io/docs/> for documentation and tutorials

<span id="page-6-0"></span>win\_launcher 7

#### Examples

## Not run: radiant\_window()

## End(Not run)

#### <span id="page-6-1"></span>win\_launcher *Create a launcher and updater for Windows (.bat)*

#### Description

Create a launcher and updater for Windows (.bat)

#### Usage

```
win_launcher(
 app = c("radiant", "radiant.data", "radiant.design", "radiant.basics", "radiant.model",
    "radiant.multivariate"),
 port = 4444,
 pdir = Sys.getenv("HOME")
\mathcal{L}
```
#### Arguments

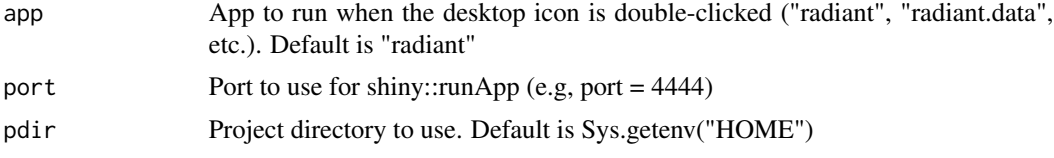

#### Details

On Windows a file named 'radiant.bat' and one named 'update\_radiant.bat' will be put on the desktop. Double-click the file to launch the specified Radiant app or update Radiant to the latest version

#### Examples

```
## Not run:
radiant::win_launcher()
```
## End(Not run)

# <span id="page-7-0"></span>Index

launcher, [2](#page-1-0) lin\_launcher, *[2](#page-1-0)*, [3](#page-2-0) mac\_launcher, *[2](#page-1-0)*, [4](#page-3-0) radiant, [4](#page-3-0) radiant\_url, [5](#page-4-0) radiant\_viewer, [6](#page-5-0) radiant\_window, [6](#page-5-0)

win\_launcher, *[2](#page-1-0)*, [7](#page-6-0)